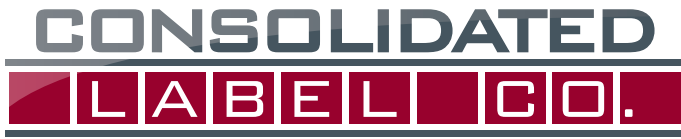

**STICK WITH US** 

2001 East Lake Mary Blvd • Sanford • FLORIDA • 32773 407-339-2626 • FAX 407-331-1711

# ARTWORK SPECIFICATIONS

# **SOFTWARE COMPATIBILITY:**

**THE PREFERRED FILE FORMAT IS ADOBE ILLUSTRATOR. If you are using any other software for your labels please consult your csr/sales representative to verify compatibility.**

#### **PLEASE DO NOT SET TYPE OR LAY OUT YOUR LABEL IN INDESIGN or**

**other Page Layout based programs** rather set type and compose file in Illustrator. When creating the labels in these programs exporting the files creates issues with slicing the artwork, gradients, drop shadows, images and colors.

#### **PLEASE DO NOT SET TYPE OR LAY OUT YOUR LABEL IN PHOTOSHOP or other Pixel based programs,** rather set type and compose file in Illustrator. Any placed images should be in CMYK format and at least 300ppi at final size and include .0625" (1/16") bleed past the dieline if extending to the edge of the label. **JPG, PNG and GIF files cannot be used to produce quality flexo labels.** They can be used solely for background or feature images, or for digitally printed labels that do not need a white separation.

**If you must use an alternative vector based software application**

**YOU MUST export** a CMYK- PRINT QUALITY .pdf file. The file must include the .0625" (1/16") artwork bleed past the dieline. PDF file settings: Embed thumbnail, retain file colors & editability, no compression, downsample to 300ppi, no color conversion, and no passwords.

# **ARTWORK SETUP:**

**COLOR: The document color mode should always be set to CMYK, not RGB.** Our prepress team must convert RGB files to CMYK and this will cause a **significant color shift. If you are using spot colors in your design please select colors from the Pantone Coated color book.**

**WHITE SEPARATIONS AND SPOT UV SEPARATIONS: These must be vector based and provided on a separate layer.** 

**LINKS: Send all linked files with your artwork submission. Alternatively, embed all images.**

**TEXT/FONTS: Minimum size (positive):** 4.5pt. **Minimum size reverse type:** 6pt. **Bold**. Avoid process builds on type–use Pantone spot colors instead. (Process is okay if it is a digitally printed label). **Please remember to convert ALL text to outlines.** (Make sure that you have carefully proofread your label art before sending it to us!). If you think you may need us to do minor edits to you file, please keep live text and remember to send us all fonts used in your design. **PRO** 

# **TIP: PRINT OUT THE LABEL DESIGN TO MAKE SURE TEXT IS LEGIBLE BEFORE SUBMITTING FOR PROOFING.**

**IMAGE AREA/SAFETY AREA:** Keep all text and important information at least 1/16" inside the dieline. Bleed of background color or images should be **.0625" (1/16")** (artwork/color extending past the dieline that you want to bleed off of the label.)

#### **ORIGINAL ART/SCANS/TEXT:**

#### **Please include placed graphics and photographs with your art.**

Scan resolution should be a minimum of 300ppi at final scale. When supplying paragraphs of text rasterized into a bitmap format (1200ppi), please include original text (.txt) files, as well as the font files.

#### **TRAPPING:**

It is not necessary to add traps to your artwork. Minimum trap and hold back requirements .5 pt.

#### **LINES/RULES:**

Minimum setting .25 pt. When printing negative (reverse) lines/rules .75 pt is the minimum recommended.

#### **NUTRITION FACTS:**

Please contact the Food and Drug Administration for necessary requirements needed for your particular application.

#### **BARCODES/UPC'S:**

**Barcodes must be vector based** or high resolution bitmap files (1800ppi or higher). **Raster process and grayscale barcodes are not acceptable and if supplied may not scan.** Bar width reduction should be at .002" when created at 80%, and .003" when created at 100%. We do not guarantee scanability of barcodes smaller than 80% scale (Left bar to right bar about 1"). **Barcodes should be on a white or light color box that extends .0625" beyond the width of the bars.**

#### **COLOR MATCHING:**

Process color matches cannot be made to your laser or inkjet printouts. You must provide a sample to match **prior** to proofing if you require us to match a previously printed label. **Any proofs submitted to us for matching must be printed using a GRACoL color profile.**

# **SUBMITTING ARTWORK:**

You may upload your artwork via our art upload tool on **https://secure.consolidatedlabel.com/artupload/artupload.aspx** New customers can create an account.

Existing customers will need their Company ID to tie the artwork to the account.

# **QUESTIONS/ADDITIONAL INFO?:**

We would like to help. Please contact your customer service representative or visit the **"Support**" section of our website at: **www.consolidatedlabel.com**

# How to make a white plate for labels printing on Metallic or Clear stock.

1. Identify which elements are to be backed by white.

# **WHEN MOST OF THE ELEMENTS ARE BACKED BY WHITE:**

2. Setup your file in Illustrator Make a new layer and call it White Plate. Make a spot color swatch and call it WhiteInk. Make a Spot color swatch and call it Material.

\*NOTE - THE WHITE PLATE IS MADE ON A SEPARATE LAYER ON TOP OF YOUR ARTWORK. WHEN COMPLETED A COPY WAS MADE OF THE WHITE PLATE LAYER AND MOVED BELOW THE ART TO SHOW IT SEPARATELY FOR PROOFING TO CUSTOMER.

3. On the White Plate Layer - Make a rectangle filled with "WhiteInk". From your original artwork Select and Copy the elements you want to knock out to the stock. (copy, lock the original layer, select the White Plate layer and paste in front) Remove any Overprint Attributes

4. Take those elements you just pasted and fill them with the "Material" color at 100%.

5. Check your work by turning this layer on and off to make sure you have all of the elements you need.

# MATERIAL - GRAY DOES NOT PRINT - REPRESENTS STOCK Ô 2.5lbs (1120 GRAMS) **WHITE PLATE**

1. Identify which elements are to be backed by white.

#### **WHEN A FEW OF THE ELEMENTS ARE BACKED BY WHITE:**

2. Setup your file in Illustrator Make a new layer and call it White Plate. Make a spot color swatch and call it WhiteInk. Make a spot color swatch and call it Material.

3. On the White Plate Layer

From your original artwork Select and Copy the elements you want backed by white. (copy, lock the original layer, select the White Plate layer and paste in front) Remove any Overprint Attributes

4. Take those elements you just pasted and fill them with WhiteInk spot at 100%.

5. Check your work by turning this layer on and off to make sure you have all of the elements you need.

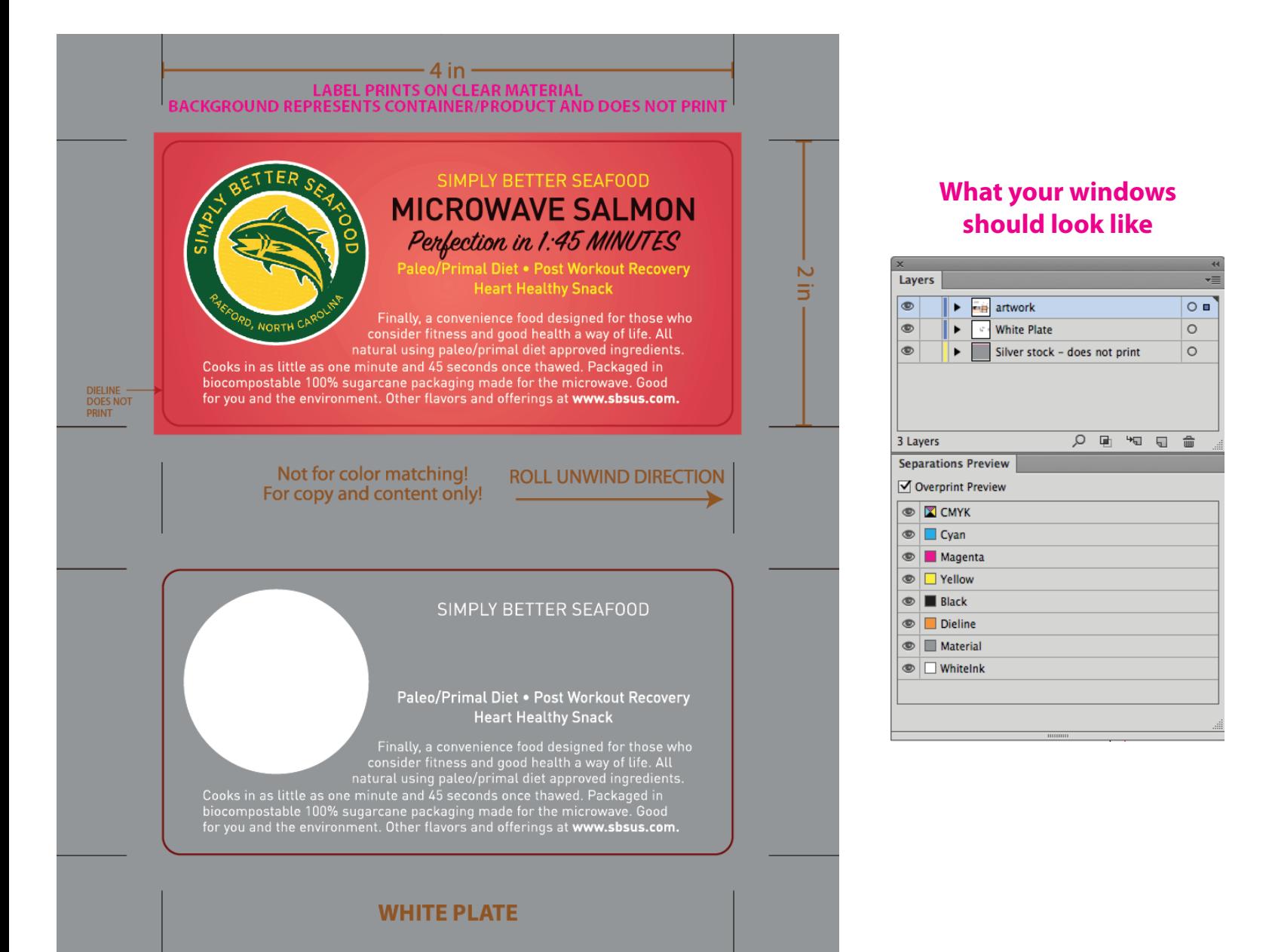

\*NOTE - THE WHITE PLATE IS MADE ON A SEPARATE LAYER ON TOP OF YOUR ARTWORK. WHEN COMPLETED A COPY WAS MADE OF THE WHITE PLATE LAYER AND MOVED BELOW THE ART TO SHOW IT SEPARATELY FOR PROOFING TO CUSTOMER.